## **Image Interpreter Tool (II) Flexible ArcGIS Tool for Estimating Ground Cover Using Very High Resolution Imagery**

## **Download site for Image Interpreter Tool and Training Data: http://www.landscapetoolbox.org/assessment\_and\_monitoring/image\_interpreter**

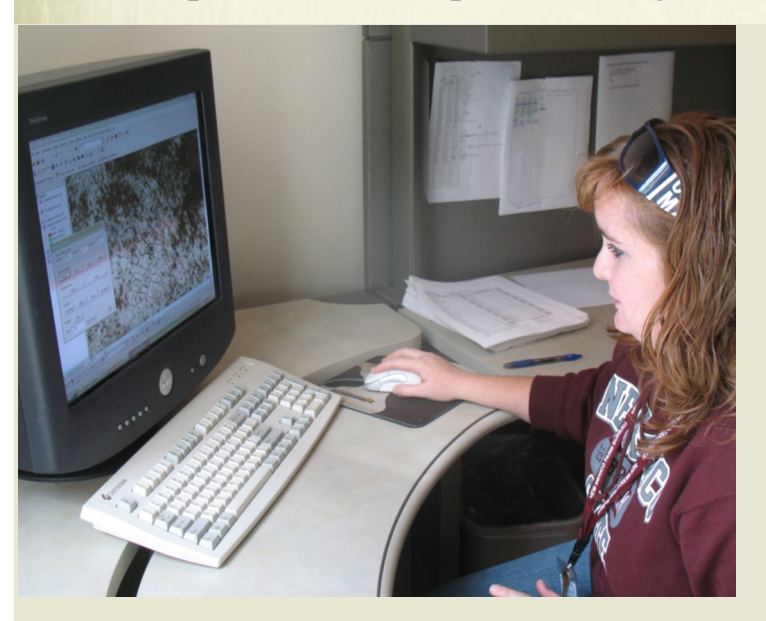

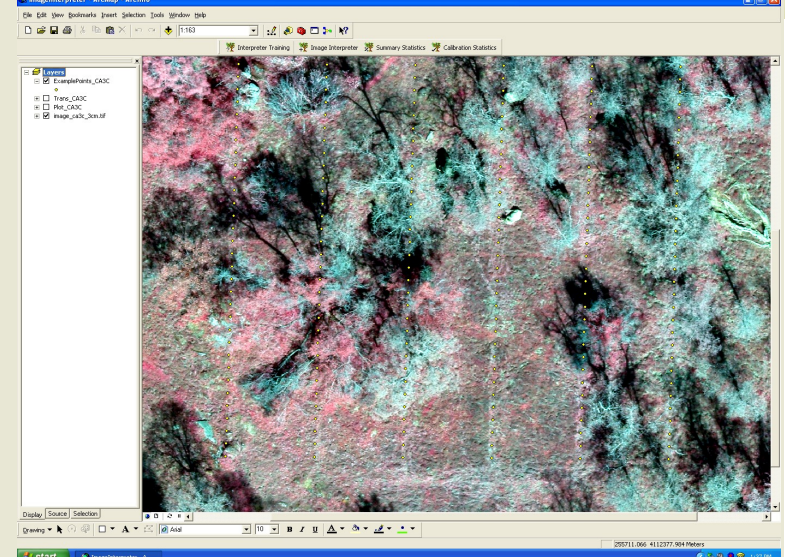

**The Image Interpreter Tool was designed to allow users to easily identify point locations overlaid on high resolution imagery into general vegetation or ground cover types in a repeatable fashion. This tool mimics field sampling methods (i.e line point intercept) using remotely sensed data and "virtual" points along transects.**

**Image Interpreter has two main components: a calibration procedure (including training and testing modes) and a data interpretation procedure. Both components utilize a simple to use and intuitive interface for users familiar with ArcMap 9.3.**

**The training mode is designed to teach the user to correctly identify each ground cover type and provide training on the basic mechanics of tool. Testing mode evaluates how well a user can identify cover types by comparing individual results to a training dataset. Individual users ability to identify ground cover can be calibrated using these procedures to ensure repeatability among many users or project trials.**

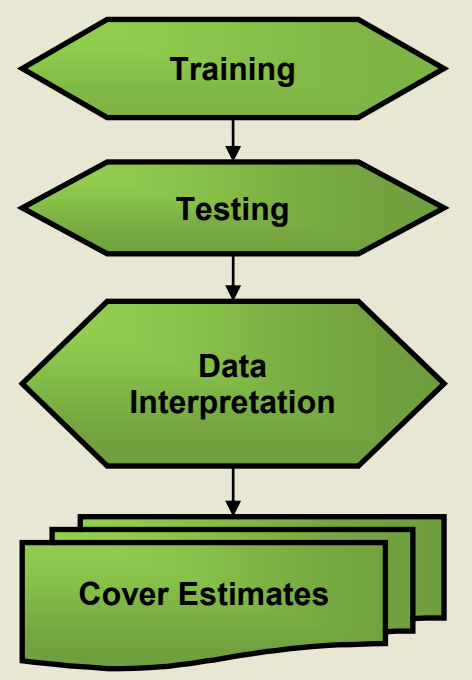

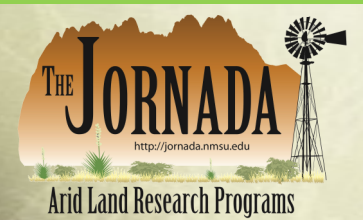

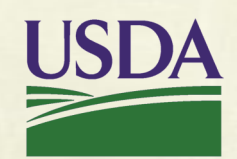

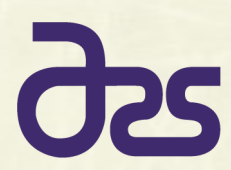

**Contact:** Scott Schrader, 575-646-5180 or Schrader@nmsu.edu

## **Image Interpreter Tool (II) Flexible ArcGIS Tool for Estimating Ground Cover Using Very High Resolution Imagery**

*http://www.landscapetoolbox.org/assessment\_and\_monitoring/image\_interpreter*

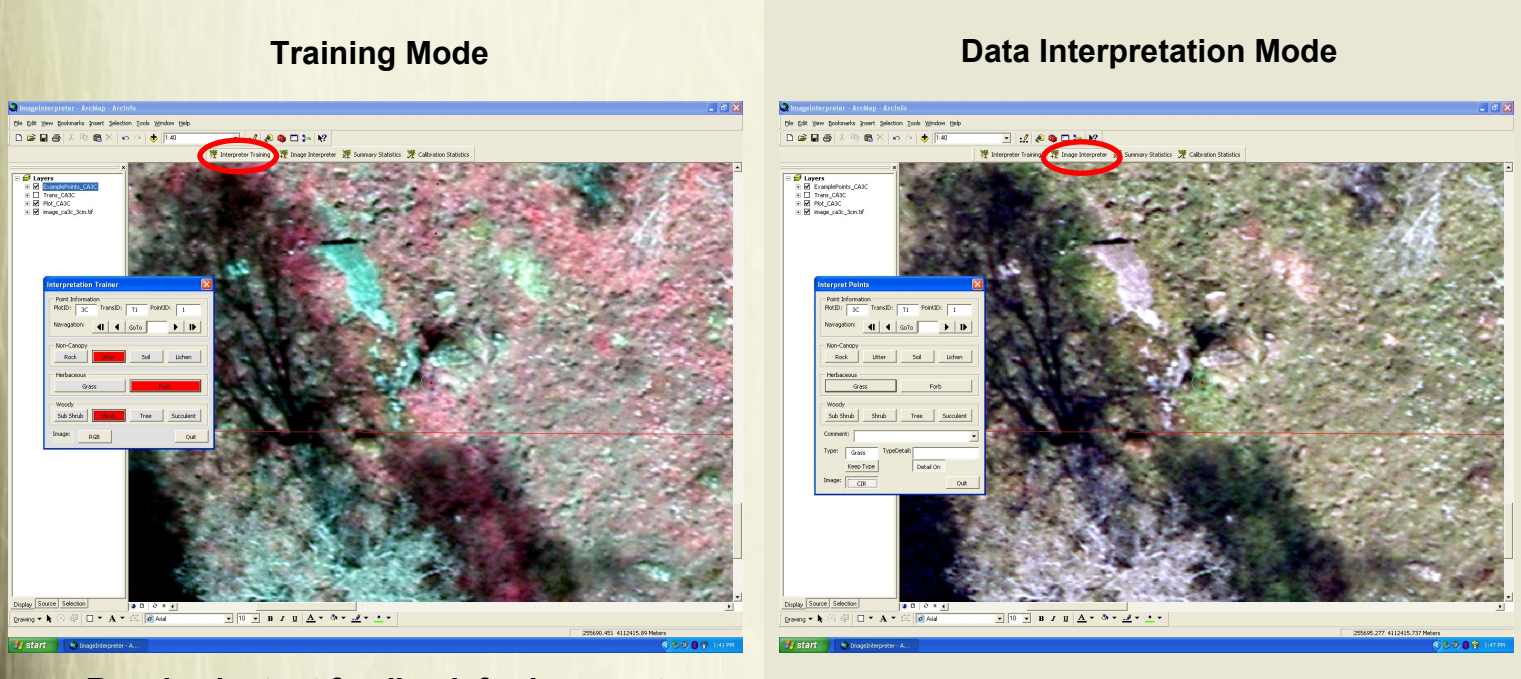

**Receive instant feedback for incorrect selections while learning how to use the tool**

**User selection automatically attribute sample location and cycles to next point**

## **Image Interpreter Tool Features**

- **Easy, direct integration into ArcGIS 9.3 (nothing additional to install)**
- **Simple and intuitive interface for users familiar with ArcMap**
- **Quickly attribute sample locations in a repeatable fashion**
- **Attribute data is saved automatically at each location**
- **Can be used on portable storage devices (e.g. USB thumb drive)**
- **Toggle between Color-IR and True Color (RGB) views with one click**
- **Can navigate sequentially or jump to any selected location**
- **Provides platform to easily replicate classifications among many observers of project trials**
- **Generate ground cover percentages by plot and by transect and save results as simple.dbf file**
- **Effort can be compared among users or to training datasets to ensure consistent results**
- **Username and date stamp recorded at each sample location**
- **Existing interpretation data can be re-evaluated and modified**
- **"Detail Type" toggle option for additional attributes (i.e. species) to be recorded at each site**
- **Any "Detail Type" entered becomes available via dropdown for subsequent locations**
- **Customizable to accommodate project objectives**

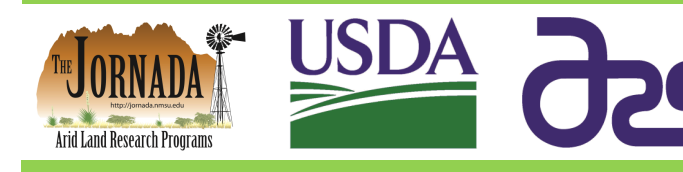

**Contact:** Scott Schrader, 575-646-5180 or Schrader@nmsu.edu

*Developed by the USDA-ARS Jornada Experimental Range*